# <span id="page-0-0"></span>MQTT クライアントドライバー

© 2018 PTC Inc. All Rights Reserved.

# <span id="page-1-0"></span>目次

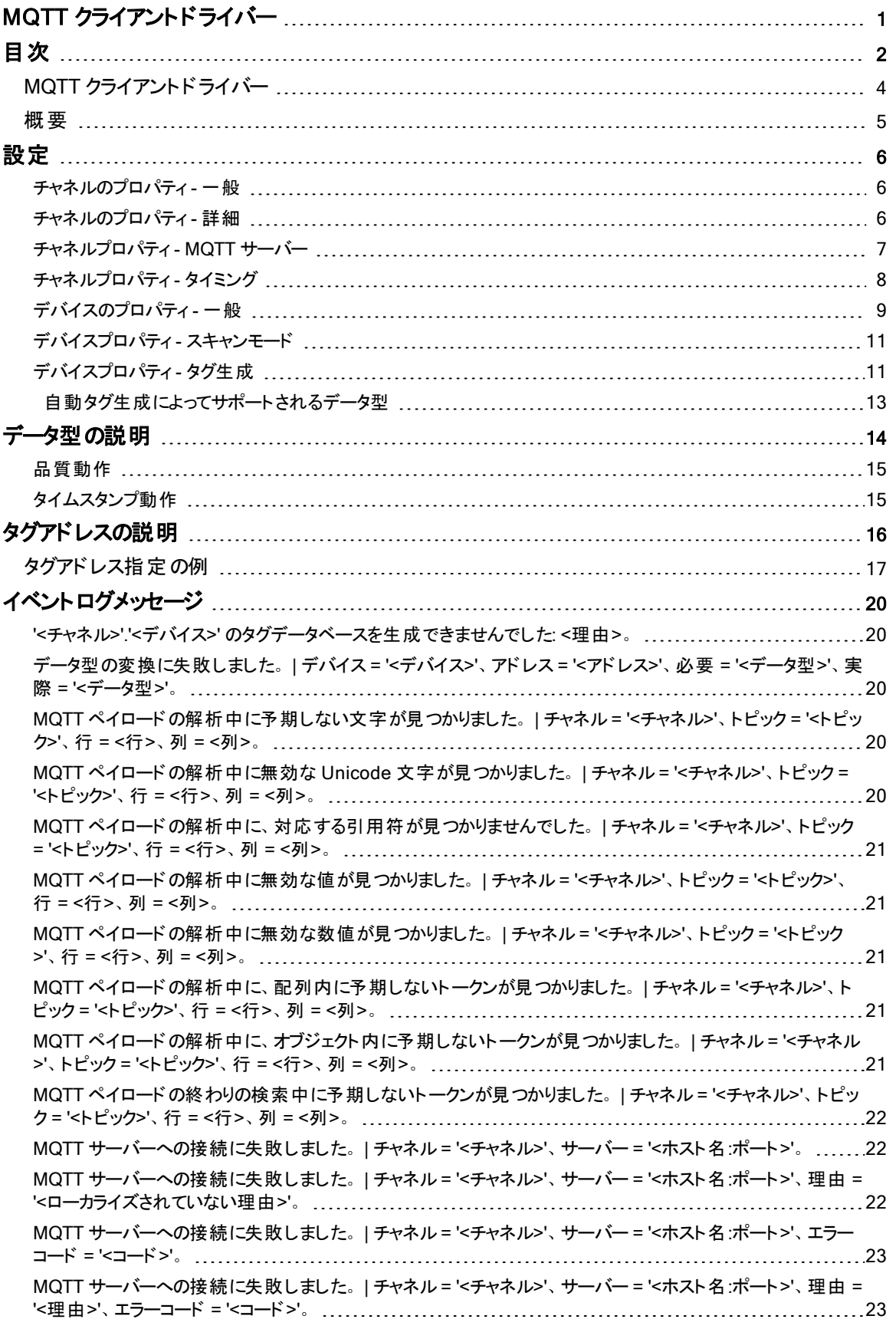

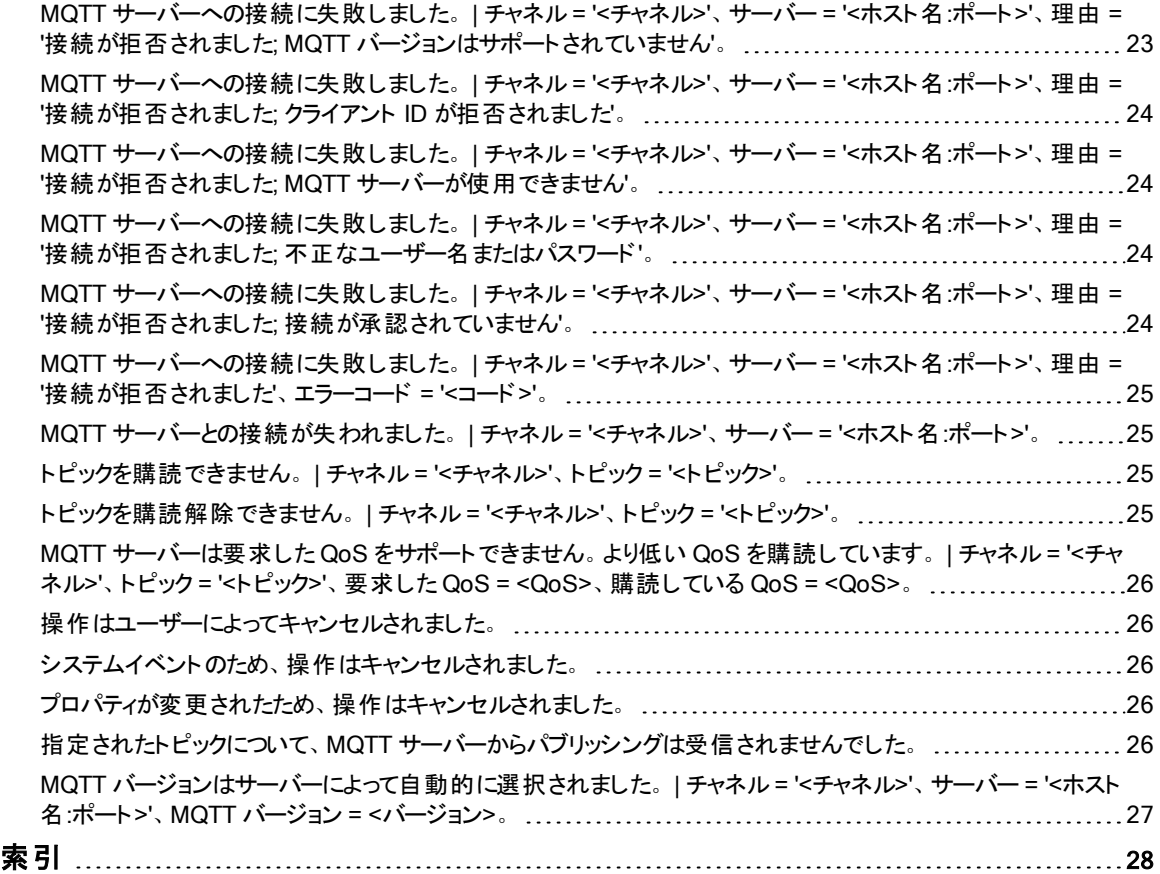

## <span id="page-3-0"></span>MQTT クライアントドライバー

ヘルプバージョン 1.023

## 目次

[概要](#page-4-0)

MQTT クライアントドライバーとは

[設定](#page-5-0)

このドライバーを使用するためにデバイスを構成する方法

[データ型の説明](#page-13-0) このドライバーでサポートされるデータ型

[アドレスの説明](#page-15-0) MQTT クライアントでデータ位置のアドレスを指定する方法

#### [イベントログメッセージ](#page-19-2)

MQTT クライアントドライバー で生成されるメッセージ

● イベントログに表示されるいくつかのメッセージは、その他のプロトコルから転送されます。詳細については、ベンダーのド キュメントを参照してください。

## <span id="page-4-3"></span><span id="page-4-0"></span>概要

MQTT クライアントドライバー では、MQTT プロトコルを介して送信されるデバイスからデータを取得する方法が提供され ます。多くのデバイスとセンサーでは、多様な通信プロトコルまたは専用の通信プロトコルを使用します。MQTT を使用し て、データコレクションとパブリッシングを統合できます。このドライバーはMQTT サーバー (ブローカー) に接続し、指定した トピックを購読します。これらのトピックの更新が受信されると、ペイロードが解析されて OPC タグに値が設定されます。 その後、これらのタグへはOPC クライアントを介してアクセスでき、意味のあるデータモデルとダッシュボードを構築できま す。MQTT クライアントドライバー では次の操作がサポートされています。

- <span id="page-4-2"></span><span id="page-4-1"></span><sup>l</sup> 有効な JSON データフォーマットの解析
- <span id="page-4-4"></span>**• MQTT サーバーからのデータの読み取り (書き込みは現在サポートされていません)**
- <sup>l</sup> 認証および TLS/SSL の暗号化
- <sup>l</sup> MQTT 3.1 と3.1.1 プロトコルを使用した MQTT サーバーへの接続
- <sup>l</sup> ThingWorx プラットフォーム、およびそのほかのHMI、SCADA、IOT、クラウドベースのソリューションとの統合
- <sup>l</sup> ユーザーマネージャとセキュリティポリシープラグインに基づくユーザーレベルアクセス

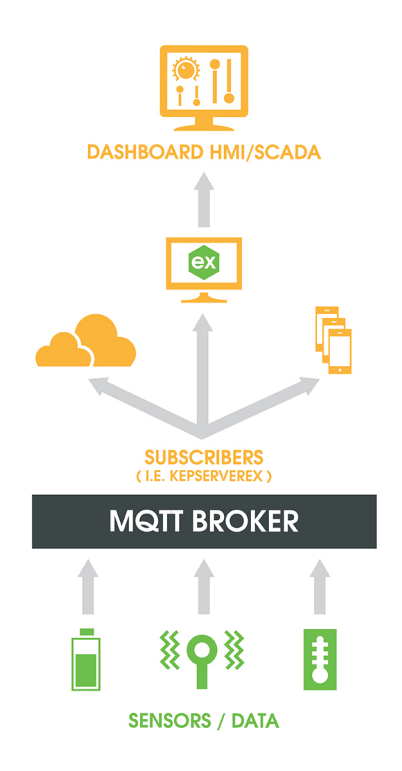

### <span id="page-5-0"></span>設定

このドライバーによってサポートされているチャネルの最大数は60 です。

以下の値を定義して、チャネルとデバイスを設定します。 [チャネルプロパティ](#page-5-1) [デバイスプロパティ](#page-8-0)

● 環境が信頼できる証明書によってセキュリティ保護されている場合は、サーバー管理設定によってこれらの関係を確立 します。

#### <span id="page-5-1"></span>チャネルのプロパティ - 一般

このサーバーは、複数の通信ドライバーの同時使用をサポートしています。サーバープロジェクトで使用される各プロトコ ルおよびドライバーをチャネルと呼びます。サーバープロジェクトは、同じ通信ドライバーまたは一意の通信ドライバーを使 用する多数のチャネルから成ります。チャネルは、OPC リンクの基本的な構成要素として機能します。このグループは、識 別属性や動作モードなどの一般的なチャネルプロパティを指定するときに使用します。

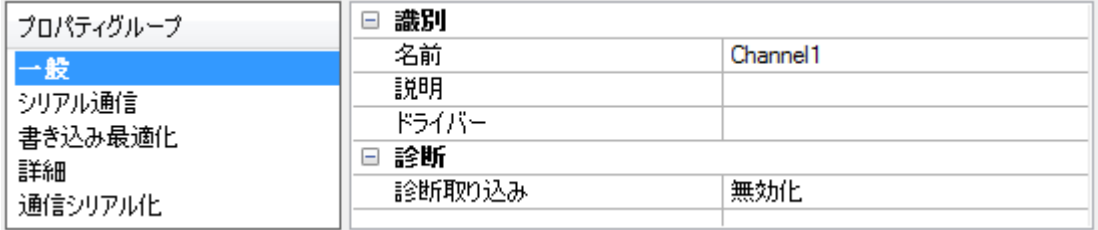

#### 識別

「名前」: このチャネルのユーザー定義の識別情報。各サーバープロジェクトで、それぞれのチャネル名が一意でなければ なりません。名前は最大 256 文字ですが、一部のクライアントアプリケーションでは OPC サーバーのタグ空間をブラウズ する際の表示ウィンドウが制限されています。チャネル名はOPC ブラウザ情報の一部です。

●予約済み文字の詳細については、サーバーのヘルプで「チャネル、デバイス、タグ、およびタググループに適切な名前を 付ける方法」を参照してください。

「説明」: このチャネルに関するユーザー定義の情報。

● 「 説明 」などのこれらのプロパティの多くには、システムタグが関連付けられています。

「ドライバー」: このチャネルに選択されているプロトコル/ドライバー。このプロパティでは、チャネル作成時に選択されたデバ イスドライバーが示されます。チャネルのプロパティではこの設定を変更することはできません。

●注記: サーバーがオンラインで常時稼働している場合、これらのプロパティをいつでも変更できます。 これには、クライア ントがデータをサーバーに登録できないようにチャネル名を変更することも含まれます。チャネル名を変更する前にクライア ントがサーバーからアイテムをすでに取得している場合、それらのアイテムは影響を受けません。チャネル名が変更された 後で、クライアントアプリケーションがそのアイテムを解放し、古いチャネル名を使用して再び取得しようとしても、そのアイ テムは取得されません。このことを念頭において、大規模なクライアントアプリケーションを開発した後はプロパティに対する 変更を行わないようにします。サーバー機能へのアクセス権を制限してオペレータがプロパティを変更できないようにするに は、ユーザーマネージャを使用します。

#### 診断

「診断取り込み」:このオプションが有効な場合、チャネルの診断情報がOPC アプリケーションに取り込まれます。 サー バーの診断機能は最小限のオーバーヘッド処理を必要とするので、必要なときにだけ利用し、必要がないときには無効 にしておくことをお勧めします。デフォルトでは無効になっています。 ●注記: ドライバーで診断機能がサポートされていない場合 、このプロパティは使用できません。 ●詳細については、サーバーのヘルプで「通信診断」を参照してください。

### <span id="page-5-2"></span>チャネルのプロパティ - 詳細

このグループは、チャネルの詳細プロパティを指定するときに使用します。すべてのドライバーがすべてのプロトコルをサポー トしているわけではないので、サポートしていないデバイスには詳細グループが表示されません。

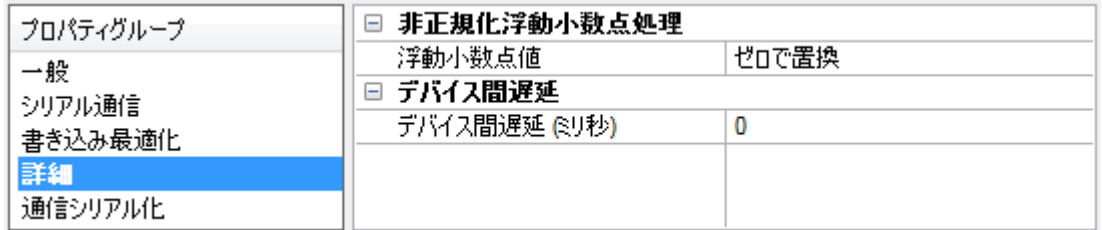

「非正規化浮動小数点処理」: 非正規化値は無限、非数 (NaN)、または非正規化数として定義されます。デフォルト は「ゼロで置換」です。ネイティブの浮動小数点処理が指定されているドライバーはデフォルトで「未修正」になります。 「非正規化浮動小数点処理」では、ドライバーによる非正規化 IEEE-754 浮動小数点データの処理方法を指定でき ます。オプションの説明は次のとおりです。

- <sup>l</sup> 「ゼロで置換」: このオプションを選択した場合、ドライバーが非正規化 IEEE-754 浮動小数点値をクライアント に転送する前にゼロで置き換えることができます。
- 「未修正」: このオプションを選択した場合、ドライバーは IEEE-754 非正規化、正規化、非数、および無限の 値を変換または変更せずにクライアントに転送できます。

●注記:ドライバーが浮動小数点値をサポートしていない場合や、表示されているオプションだけをサポートする場合、こ のプロパティは使用できません。チャネルの浮動小数点正規化の設定に従って、リアルタイムのドライバータグ(値や配列 など) が浮動小数点正規化の対象となります。たとえば、EFM データはこの設定の影響を受けません。

●浮動小数点値の詳細については、サーバーのヘルプで「非正規化浮動小数点値を使用する方法」を参照してくださ い。

「**デバイス間遅延**」: 通信チャネルが同じチャネルの現在のデバイスからデータを受信した後、次のデバイスに新しい要求 を送信するまで待機する時間を指定します。ゼロ (0) を指定すると遅延は無効になります。

<span id="page-6-0"></span>●注記: このプロパティは、一部のドライバー、モデル、および依存する設定では使用できません。

## チャネルプロパティ - MQTT サーバー

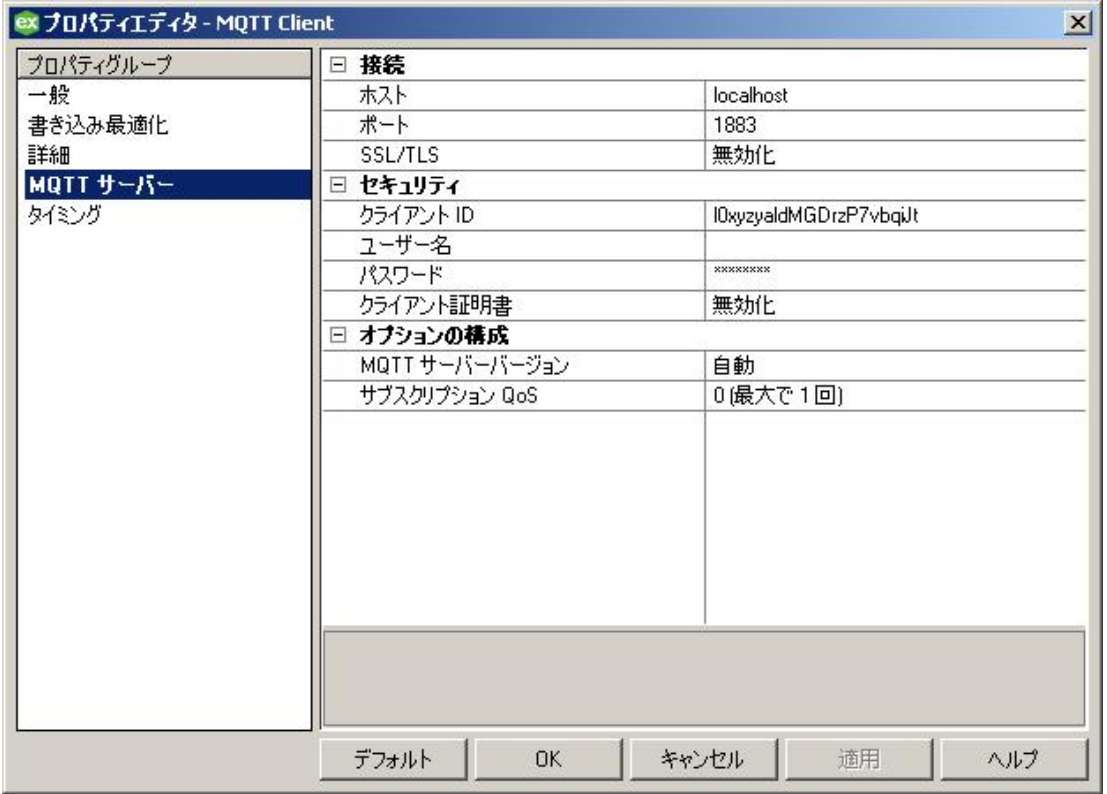

<span id="page-6-1"></span>「ホスト」: 接続先のMQTT サーバーのIP アドレスまたはホスト名。デフォルトはlocalhost です。

<span id="page-7-7"></span>「ポート 」: MQTT サーバーへの接続に使用するポート。有効な範囲は1 から 65535 です。デフォルトは1883 です。

<span id="page-7-2"></span>「SSL/TLS」: 有効にすると、MQTT サーバーに接続するときにセキュリティで保護された接続を使用できます。有効な場 合、すべての情報が暗号化されます。通常、これには追加の設定が必要です。

<span id="page-7-3"></span>「クライアント ID」: クライアント識別子により、MQTT サーバーへのこのMQTT クライアントが定義されます。これはデフォ ルトで無作為に生成された 22 文字の値になります。すべての文字が許可されます。

ヒント: この値を空白のままにした場合、MQTT サーバーによって一意の値が割り当てられます。これは、MQTT サー バーによって異なります。

このプロパティの値は、特定のMQTT サーバーに接続する MQTT クライアントごとに一意でなければなりません。クライ アント ID を変更せずにプロジェクトを共有すると、切断や不明な更新など、接続の問題が発生する可能性があります。

<span id="page-7-8"></span>「ユーザー名」: MQTT サーバーの接続に使用する、認証されたユーザーのUTF-8 文字列を入力します。パスワードプロ パティに値が存在する場合、これを空白にすることはできません。

<span id="page-7-6"></span>「パスワード 」: 指定したユーザー名を使用して MQTT サーバーに接続するときに使用するパスワード。 注意: SSL/TLS が有効でない場合、パケット傍受ツールを使用して、MQTT サーバーに送信されたパスワードを表示 できます。

<span id="page-7-4"></span>「クライアント証明書」: MQTT サーバーでクライアント側の証明書の検証を許可します。 注記:

- <sup>l</sup> SSL/TLS 証明書を設定するには、サーバー管理ツールで「証明書ストア」タブを使用します。「MQTT Client」 の機能を選択します。詳細は、サーバーのヘルプドキュメントの「管理」|「設定」|「証明書ストア」を参照してく ださい。
- <sup>l</sup> 新しい証明書をインポートした場合、サーバーランタイムを再起動する必要があります。

<span id="page-7-1"></span>「MQTT サーバーバージョン」: MQTT サーバーへの接続時に使用する MQTT プロトコルバージョンを選択します。「自 動」を選択すると、最初にバージョン 3.1.1 の使用が試みられ、失敗すると3.1.0 の使用が試みられます。「自動」を選 択した場合にのみ、接続に使用されたバージョンがイベントログメッセージに表示されます。デフォルトは「自動」です。

<span id="page-7-5"></span>「サブスクリプション QoS」: トピックの購読時に要求するサービス品質 (QoS) を選択します。選択した QoS を MQTT サーバーがサポートしていない場合は、イベントログメッセージが書き込まれて、下位のQoS が使用されます。デフォルト は「0 (最大で 1 回)」です。

#### <span id="page-7-0"></span>チャネルプロパティ - タイミング

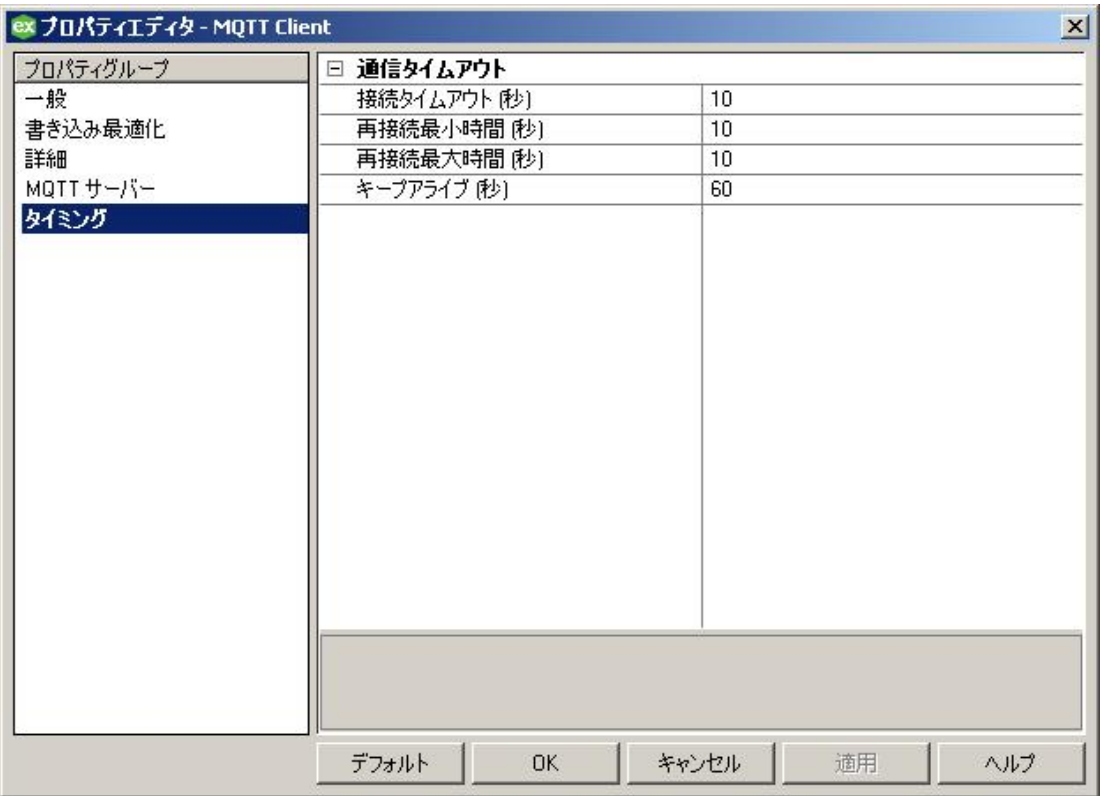

<span id="page-8-3"></span>「**接続タイムアウト (秒)」**: MQTT サーバーで接続が確認されるまで、クライアントが待機する秒数を指定します。「**接続 タイムアウト」の有効範囲は、1秒から600秒の間です。** 

●ヒント: 最初の接続が3.1.1 を使用しようとしているため、「MQTT サーバーバージョン」が「自動」に設定されている場 合、3.1.0 MQTT サーバー (ブローカー) に接続する際に実際の接続タイムアウトが倍増する可能性があります。

<span id="page-8-1"></span>「再接続最小時間 (秒)」: MQTT クライアントドライバー が MQTT サーバーに再接続する前に待機する最小時間を指 定します。再接続最小時間の有効範囲は1 秒から 43200 秒の間です。

<span id="page-8-2"></span>「再接続最大時間 (秒)」: MQTT クライアントドライバー が MQTT サーバーに再接続する前に待機する最大時間を指 定します。この値は、再接続最小時間と同じか、それ以上の値でなければなりません。再接続最大時間の有効範囲は 1 秒から 43200 秒の間です。

●ヒント: 再試行の間が常に同じ間隔になるようにするには、最小値と最大値を同じ値に設定します。

●注記: 再接続しようとして失敗した場合、現在の値が2 倍になります。これは、最大値に達するまで続けられます。た とえば、最小値が3、最大値が10 であり、1 回目の再試行で 3 秒の遅延があった場合、次の試行で 6 秒の遅延にな り、その後の試行はすべて 10 秒の遅延になります。

「キープアライブ (秒)」: MQTT サーバーがまだ有効であることを確認するため、このクライアントが MQTT サーバーに PINGREQ 要求を送信する間隔を指定します。「キープアライブ」の有効な範囲は0または10から65535秒です。値 を 0 に設定するとプロパティが無効になります。

## <span id="page-8-0"></span>デバイスのプロパティ - 一般

デバイスは、通信チャネル上の1 つのターゲットを表します。ドライバーが複数のコントローラをサポートしている場合、 ユーザーは各コントローラのデバイス ID を入力する必要があります。

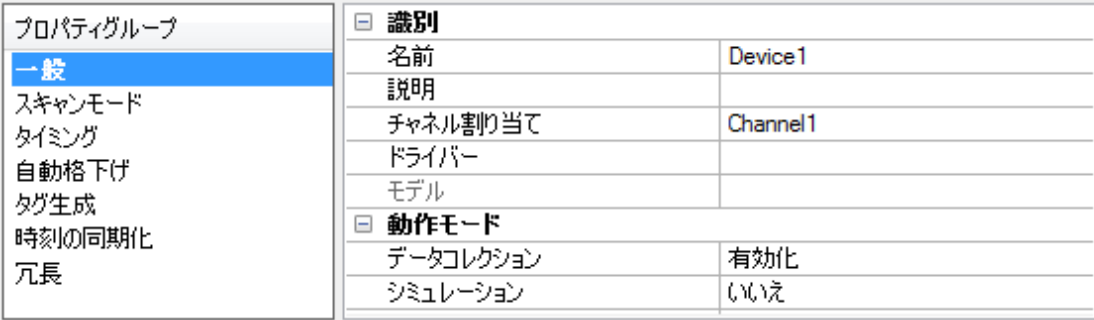

#### 識別

<span id="page-9-7"></span>「名前」: このプロパティでは、デバイスの名前を指定します。これは最大 256 文字のユーザー定義の論理名であり、複 数のチャネルで使用できます。

●注記: わかりやすい名前にすることを一般的にはお勧めしますが、 一部の OPC クライアントアプリケーションでは OPC サーバーのタグ空間をブラウズする際の表示ウィンドウが制限されています。デバイス名とチャネル名はブラウズツリー情報 の一部にもなります。OPC クライアント内では、チャネル名とデバイス名の組み合わせが "<チャネル名>.<デバイス名>"と して表示されます。

●詳細については、サーバーのヘルプで「チャネル、デバイス、タグ、およびタググループに適切な名前を付ける方法」を参 照してください。

<span id="page-9-6"></span>「説明」: このデバイスに関するユーザー定義の情報。

<span id="page-9-2"></span>● 「説明」などのこれらのプロパティの多くには、システムタグが関連付けられています。

「チャネル割り当て」: このデバイスが現在属しているチャネルのユーザー定義の名前。

<span id="page-9-4"></span>「ドライバー」: このデバイスに設定されているプロトコルドライバー。このプロパティは、チャネル作成時に選択されたドライ バーを示します。チャネルプロパティではこれは無効になっています。

<span id="page-9-5"></span>「モデル」: このプロパティでは、このID に関連付けられるデバイスのタイプを指定します。このドロップダウンメニューの内容 は、使用されている通信ドライバーのタイプによって異なります。ドライバーによってサポートされていないモデルは無効にな ります。通信ドライバーが複数のデバイスモデルをサポートしている場合、デバイスにクライアントアプリケーションが1 つも 接続していない場合にのみモデル選択を変更できます。

●注記: 通信ドライバーが複数のモデルをサポートしている場合、ユーザーは物理デバイスに合わせてモデルを選択する 必要があります。このドロップダウンメニューにデバイスが表示されない場合、ターゲットデバイスに最も近いモデルを選択 します。一部のドライバーは"オープン" と呼ばれるモデル選択をサポートしており、ユーザーはターゲットデバイスの詳細を 知らなくても通信できます。詳細については、ドライバーのヘルプドキュメントを参照してください。

<span id="page-9-0"></span>「ID」: このプロパティは、デバイスのステーション/ノード/アイデンティティ/アドレスを指定します。入力する ID のタイプは、 使用されている通信ドライバーによって異なります。多くのドライバーでは、ID は数値です。数値 ID をサポートするドライ バーでは、ユーザーは数値を入力でき、そのフォーマットはアプリケーションのニーズまたは選択した通信ドライバーの特性 に合わせて変更できます。ID フォーマットには「10 進数」、「8 進数」、「16 進数」があります。ドライバーがイーサネット ベースであるか、通常とは異なるステーションまたはノード名をサポートしている場合、デバイスのTCP/IP アドレスをデバ イス ID として使用できます。TCP/IP アドレスはピリオドで区切った 4 つの値から成り、各値の範囲は0 から 255 です。 一部のデバイス ID は文字列ベースです。ドライバーによっては、ID フィールドで追加のプロパティを設定する必要がありま す。

#### 動作モード

<span id="page-9-3"></span>「データコレクション」: このプロパティでは、デバイスのアクティブな状態を制御します。 デバイスの通信はデフォルトで有効 になっていますが、このプロパティを使用して物理デバイスを無効にできます。デバイスが無効になっている場合、通信は 試みられません。クライアントから見た場合、そのデータは無効としてマークされ、書き込み操作は許可されません。このプ ロパティは、このプロパティまたはデバイスのシステムタグを使用していつでも変更できます。

<span id="page-9-1"></span>「シミュレーション」: このオプションは、デバイスをシミュレーションモードにします。このモードでは、ドライバーは物理デバイ スとの通信を試みませんが、サーバーは引き続き有効な OPC データを返します。シミュレーションモードではデバイスとの 物理的な通信は停止しますが、OPC データは有効なデータとして OPC クライアントに返されます。シミュレーションモード では、サーバーはすべてのデバイスデータを自己反映的データとして扱います。つまり、シミュレーションモードのデバイスに 書き込まれたデータはすべて再び読み取られ、各 OPC アイテムは個別に処理されます。アイテムのメモリマップはグルー

プ更新レートに基づきます。(サーバーが再初期化された場合などに) サーバーがアイテムを除去した場合、そのデータは 保存されません。デフォルトは「いいえ」です。

注記:

- 1. システムタグ (\_Simulated) は読み取り専用であり、ランタイム保護のため、書き込みは禁止されています。この システムタグを使用することで、このプロパティをクライアントからモニターできます。
- 2. シミュレーションモードでは、アイテムのメモリマップはクライアントの更新レート (OPC クライアントではグループ更 新レート、ネイティブおよび DDE インタフェースではスキャン速度) に基づきます。つまり、異なる更新レートで同じ アイテムを参照する 2 つのクライアントは異なるデータを返します。

<span id="page-10-0"></span>●シミュレーションモード はテスト とシミュレーションのみを目的としています。 本番 環境 では決して使用しないでください。

## デバイスプロパティ - スキャン<del>モー</del>ド

「スキャンモード 」では、デバイスとの通信を必要とする、サブスクリプション済みクライアントが要求したタグのスキャン速度 を指定します。同期および非同期デバイスの読み取りと書き込みは可能なかぎりただちに処理され、「スキャンモード 」の プロパティの影響を受けません。

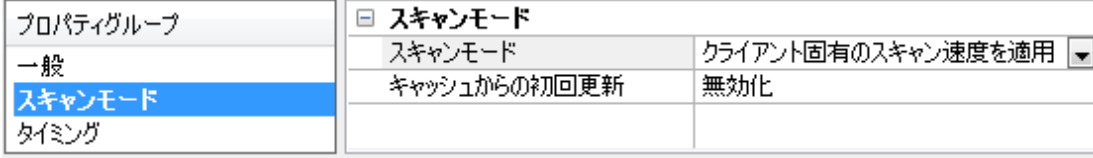

<span id="page-10-5"></span>「スキャンモ―ド」: 購読しているクライアントに送信される更新についてデバイス内のタグをどのようにスキャンするかを指定 します。オプションの説明は次のとおりです。

- <span id="page-10-3"></span>· 「クライアント固有のスキャン速度を適用」: このモードでは、クライアントによって要求されたスキャン速度を使用し ます。
- <span id="page-10-8"></span>• 「指定したスキャン速度以下でデータを要求」: このモードでは、使用する最大スキャン速度を指定します。有効 な範囲は10 から 99999990 ミリ秒です。デフォルトは1000 ミリ秒です。 ●注記: サーバーにアクティブなクライアントがあり、デバイスのアイテム数とスキャン速度の値が増加している場 合、変更はただちに有効になります。スキャン速度の値が減少している場合、すべてのクライアントアプリケーショ ンが切断されるまで変更は有効になりません。
- <span id="page-10-6"></span>. 「すべてのデータを指定したスキャン速度で要求」:このモードでは、指定した速度で購読済みクライアント用にタ グがスキャンされます。有効な範囲は10 から 99999990 ミリ秒です。デフォルトは1000 ミリ秒です。
- <span id="page-10-4"></span>**• 「スキャンしない、要求ポールのみ」**: このモード では、デバイスに属するタグは定期的にポーリングされず、アクティ ブになった後はアイテムの初期値の読み取りは実行されません。更新のポーリングは、\_DemandPoll タグに書き 込むか、個々のアイテムについて明示的なデバイス読み取りを実行することによって、クライアントが行います。詳 細については、サーバーのヘルプで「デバイス要求ポール」を参照してください。
- <span id="page-10-7"></span>• 「タグに指定のスキャン速度を適用」: このモードでは、静的構成のタグプロパティで指定されている速度で静的タ グがスキャンされます。動的タグはクライアントが指定したスキャン速度でスキャンされます。

<span id="page-10-2"></span>「キャッシュからの初回更新」: このオプションを有効にした場合、サーバーは保存 (キャッシュ) されているデータから、新た にアクティブ化されたタグ参照の初回更新を行います。キャッシュからの更新は、新しいアイテム参照が同じアドレス、ス キャン速度、データ型、クライアントアクセス、スケール設定のプロパティを共有している場合にのみ実行できます。1 つ目 のクライアント参照についてのみ、初回更新にデバイス読み取りが使用されます。デフォルトでは無効になっており、クライ アントがタグ参照をアクティブ化したときにはいつでも、サーバーがデバイスから初期値の読み取りを試みます。

## <span id="page-10-1"></span>デバイスプロパティ - タグ生成

自動タグデータベース生成機能によって、アプリケーションの設定がプラグアンドプレイ操作になります。デバイス固有の データに対応するタグのリストを自動的に構築するよう通信ドライバーを設定できます。これらの自動生成されたタグ(サ ポートしているドライバーの特性によって異なる) をクライアントからブラウズできます。 ● 注記: 自動タグデータベース生成の動作モードを詳細に設定できます。

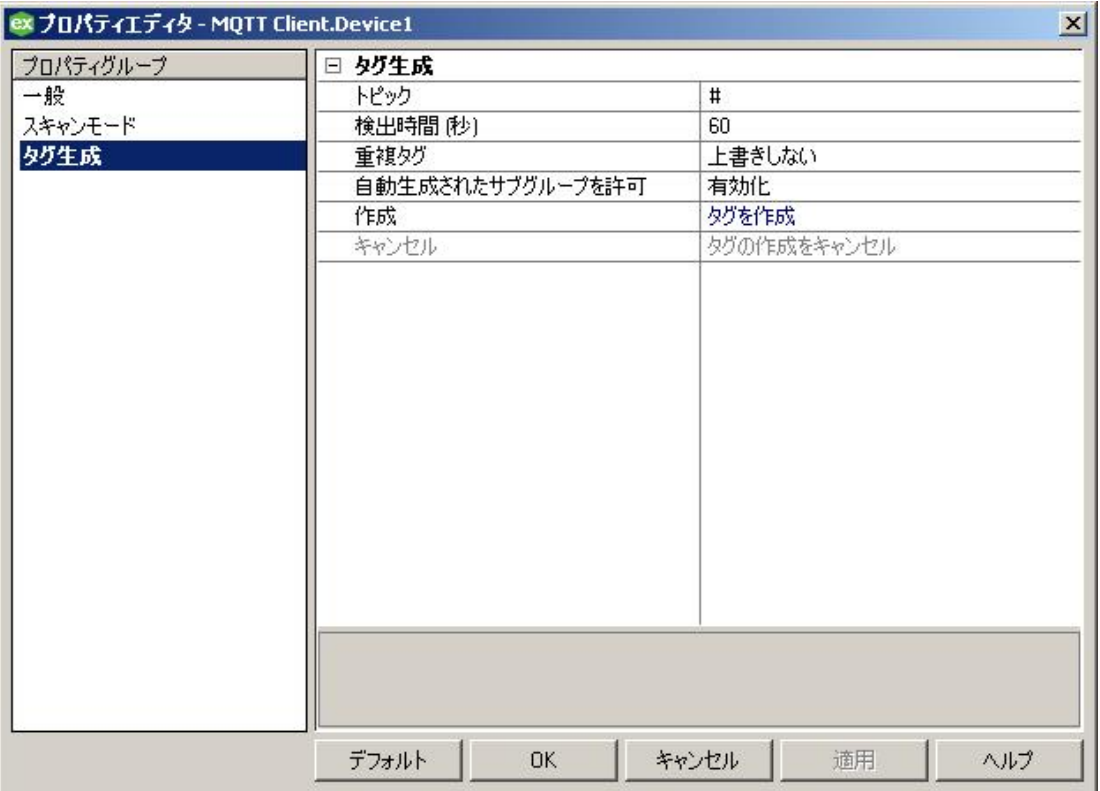

<span id="page-11-1"></span>「トピック」: 自動タグ生成中に購読するトピックを指定します。これは有効な MQTT トピックである必要があります。また、 ワイルドカードを指定できます。「トピック」フィールドを空にすることはできません。デフォルトでは'#' になっています。トピッ ク名では大文字と小文字が区別されます。

MQTT サーバーからパブリッシュされたすべてのトピックでタグが生成されるため、'#' を使用する際には注意してくださ い。

●ヒント: トピックの最初の文字としてワイルドカードを使用すると、'\$' で始まるトピックは生成されません。これは、仕様で 説明されている標準的な MQTT の動作です。たとえば、'\$SYS' からデータを取得するには、トピックを '\$SYS/#' に設定し ます。

<span id="page-11-2"></span>「検出時間」: 自動タグ生成プロセスの開始後、プロセスを実行する時間を秒単位で指定します。この期間中にトピック にパブリッシングされたものはすべてタグ生成と見なされます。有効な範囲は10 から 3600 秒です。デフォルトは60 で す。

<span id="page-11-0"></span>「重複タグ」: 自動タグデータベース生成が有効になっている場合、サーバーが以前に追加したタグや、最初に作成した後 で追加または修正されたタグを、サーバーがどのように処理するかを設定する必要があります。この設定では、自動生成 されてプロジェクト内に現在存在する OPC タグをサーバーがどのように処理するかを制御します。これによって、自動生 成されたタグがサーバーに累積することもなくなります。以下のオプションがあります。

- 「作成時に削除」: 新しいタグが追加される前に、以前にタグ空間に追加されたタグが除去されます。
- 「必要に応じて上書き」: ドライバーが新しいタグに置き換えるタグのみを除去するようにサーバーに指示します。 上書きされていないタグはすべてサーバーのタグ空間に残ります。
- <span id="page-11-3"></span>• 「上書きしない」: これまでに生成されたタグまたはサーバー内にすでにあったタグをサーバーが除去できないように します。通信ドライバーは完全に新しいタグだけを追加できます。これはデフォルトの設定です。
- 「上書きしない、エラーを記録」: 「上書きしない」と同様、タグを削除できないようにし、タグの上書きが発生した 場合は、サーバーのイベントログにエラーメッセージを書き込みます。

注記:

1. OPC タグの除去は、通信ドライバーによって自動生成されたタグ、および生成されたタグと同じ名前を使用して 追加されたタグに影響します。ドライバーによって自動生成されるタグと一致する可能性がある名前を使用して サーバーにタグを追加しないでください。

2. MQTT トピックでは大文字と小文字が区別されますが、OPC サーバーのタググループとタグ名では大文字と小文 字が区別されません。同じトピックにおいて大文字と小文字が異なる文字でパブリッシュされている場合、タグが 上書きされる可能性があります。

<span id="page-12-1"></span>「**自動生成されたサブグループを許可」**: 自動生成されたタグ用のサブグループをサーバーが作成することを許可するかど うかを指定します。これはデフォルトの設定です。無効になっている場合、サーバーはグループを作成しないで、デバイス のタグをフラットリスト内に生成します。サーバープロジェクトで、生成されたタグには名前としてアドレスの値が付きます。た とえば、生成プロセス中はタグ名は維持されません。

●注記: サーバーがタグを生成しているときに、タグに既存のタグと同じ名前が割り当てられた場合、タグ名が重複しない ようにするため、番号が自動的に1 つ増分します。たとえば、生成プロセスによってすでに存在する "AI22" という名前のタ グが作成された場合、代わりに"AI23" としてタグが作成されます。

<span id="page-12-2"></span>「作成」: 自動生成 OPC タグの作成を開始します。「作成」が有効になっている場合、デバイスの構成が修正されると、 ドライバーはタグ変更の可能性についてデバイスを再評価します。 ● ヒント: システムタグからアクセスできるため、クライアントアプリケーションはタグデータベース作成を開始できます。

- 注記:
	- 1. プロジェクトをオフラインで編集する場合、「タグを作成」は無効になります。
	- 2. チャネルにおいて複数のデバイスで作成を同時に開始できますが、ドライバーは一度に1 つの作成要求のみを 処理します。1 つが完了すると、次の作成が開始されます。

「キャンセル」: 進行中の自動タグ生成を終了します。パブリッシュを受信しても、タグは作成されません。 ■注記: 進行中のタグ生成がない場合は、「キャンセル」は無効になっています。 ヒント: Config API を使用して進行中の自動タグ生成をキャンセルするには、デバイス上の"mqtt\_client.DEVICE\_ CANCEL TAG GENERATION" プロパティにtrue の値を設定します。

#### <span id="page-12-0"></span>自動タグ生成によってサポートされるデータ型

タグが自動タグ生成 (ATG) によって作成される場合、プロセスによって各タグにデータ型を割り当てる必要があります。こ のプロセスでは、受信した JSON 値と特定の規則の組み合わせを使用して、最も適切なデータ型を決定します。

ATG によって作成されたタグには、次のいずれかのタイプが割り当てられます。

- Boolean
- <sup>l</sup> Long (32 ビット符号付き整数)
- **LLong (64 ビット符号付き整数)**
- **Double (64 ビット浮動小数点数)**
- String

規則は次のとおりです。

- <sup>l</sup> true またはfalse の値はBoolean です。
- <sup>l</sup> 文字列である値はString です。
- <sup>l</sup> 小数点を含む数値はDouble です。
- <sup>l</sup> -2,147,483,648 から 2,147,483,647 までの数値はLong です。
- <sup>l</sup> 9,223,372,036,854,775,808 から 9,223,372,036,854,775,807 までの数値はLLong です。
- LLong の範囲外の数値はString です。
- **.** Null 値は String です。

タグ生成のプロセス中、パーサーは必要に応じてキーと値のペアのデータ型を調整し、受信した値を処理します。受信す るタグのデータ点が多いほど、データ型の精度は高くなります。たとえば、パブリッシュに67 という値を使用すると、Long と 見なされます。ATG 中にパブリッシュで 67.3 の値が使用された場合、そのタグはDouble と見なされます。3 つ目のパブ リッシュが68 の値を使用している場合、タグはそのまま Double と見なされます。

● ヒント: タグ生成のプロセスが完了すると、ユーザーは任意のタグのデータ型を変更できます。

## <span id="page-13-0"></span>データ型の説明

<span id="page-13-12"></span><span id="page-13-11"></span><span id="page-13-10"></span><span id="page-13-9"></span><span id="page-13-8"></span><span id="page-13-7"></span><span id="page-13-6"></span><span id="page-13-5"></span><span id="page-13-4"></span><span id="page-13-3"></span><span id="page-13-2"></span><span id="page-13-1"></span>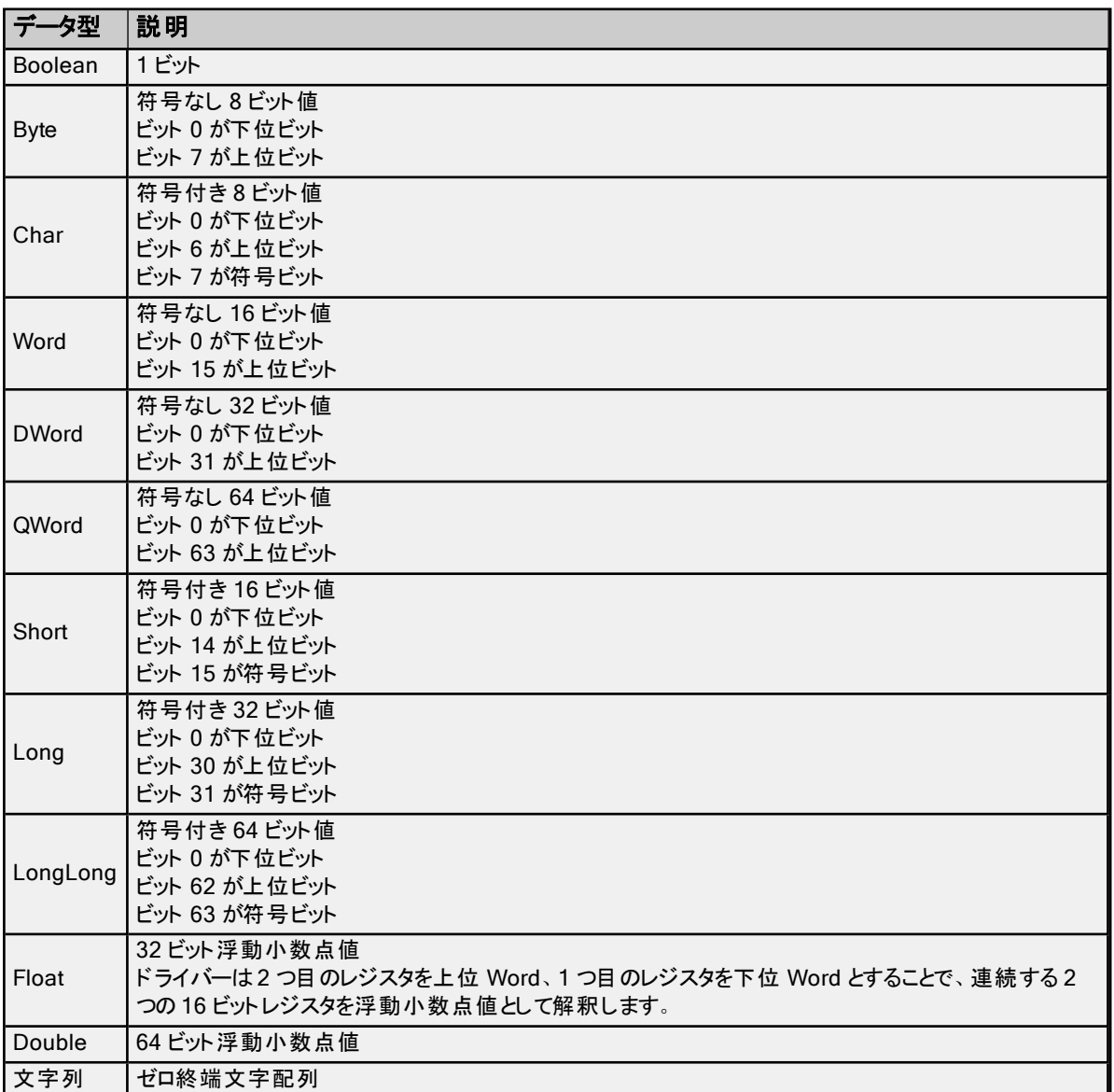

#### <span id="page-14-0"></span>品質動作

<span id="page-14-2"></span>タグの品質は、そのタグの購読要求の成功や失敗を反映します。タグの品質を決めるシナリオは次のとおりです。

### 不良 (サービス停止)

- <sup>l</sup> 接続が解決されるまでの状態。
- <sup>l</sup> 接続に成功し、購読が進行中である場合。

#### <span id="page-14-3"></span>不確定

<sup>l</sup> 接続と購読は成功したが、現在のサブスクリプションではパブリッシュが受信されていない場合。

#### <span id="page-14-5"></span>良好

<sup>l</sup> 接続と購読に成功し、現在のサブスクリプション中に少なくとも 1 つのパブリッシュが受信された場合。

#### <span id="page-14-4"></span>不良

- <sup>l</sup> 接続に成功し、購読に失敗した場合。
- <sup>l</sup> 接続に失敗した場合。

## <span id="page-14-1"></span>タイムスタンプ動作

タグに割り当てられたタイムスタンプは、MQTT サーバーからデータが受信された時刻、またはタグが読み取られた時刻の いずれかです。これらが発生するそれぞれの場合について、以下に説明します。

MQTT サーバーからデータが受信されると、タイムスタンプは次のように動作します。

- <sup>l</sup> MQTT サーバーからペイロードが受信されると、ペイロードで解析された各データ点に現在のシステム時刻がタイ ムスタンプとして割り当てられます。このデータ点を参照しているタグがクライアントから読み取られると、そのタグに このタイムスタンプが割り当てられます。
- <sup>l</sup> 同じペイロードが複数回パブリッシングされる場合、これらのタグに割り当てられているタイムスタンプが変更され ないことがあります。これは値と品質が変更されていないためです (クライアントによって異なります)。

タグが読み取られると、タイムスタンプは次のように動作します。

- <sup>l</sup> 起動時にMQTT サーバーに接続してタグトピックを購読するまで、タグの品質は「Bad (Out of Service)」になりま す。
- <sup>l</sup> MQTT サーバーに接続してタグトピックを購読したが、まだパブリッシングを受信していない場合、タグの品質は 「Uncertain」になります。
- <sup>l</sup> 接続が失われた場合、タグの品質は「Bad」になります。

#### 関連項目: [品質動作](#page-14-0)

## <span id="page-15-0"></span>タグアドレスの説明

タグアドレス指定は、購読先のトピックと、JSON ペイロード内の値のパスで構成されます。この2 つの要素は、'+' 記号 で区切られます。たとえば、トピック "Device/Home/LivingRoom" が{"temp":72.3, "Light1":"On", "Light2":"Off", "TV-On": true} のようなペイロードをパブリッシングする場合、タグアドレス指定は以下のようになります。

Device/Home/LivingRoom+temp Device/Home/LivingRoom+Light1

Device/Home/LivingRoom+Light2

Device/Home/LivingRoom+TV-On

#### 注記:

- 1. MQTT トピックでは、大文字と小文字が区別されます。
- <span id="page-15-2"></span>2. '+' がMQTT 内でワイルドカードである場合でも、アドレスのトピックでは、ワイルドカードはサポートされていませ ん。タグアドレス指定内の'+' は、ペイロード内の値のトピックとパスとの間のセパレータとして使用されます。
- <span id="page-15-1"></span>3. 'topic#Payload' タグでは、そのペイロードが有効な JSON でない場合でも、そのトピックから受け取った最後のテ キストベースのペイロードが常に提供されます。これは、問題のトラブルシューティングを行ったり、クライアント側で の解析の実行に理想的です。たとえば、上記の例でペイロード全体を参照するには、 Device/Home/LivingRoom#Payload のアドレスを持つタグを定義します。バイナリまたはビッグエンディアン形式 のペイロードは、#Payload タグの読み取り可能な文字列値には解決されません。
- 4. UTF-8 とUTF-16 (リトルエンディアン) 形式のJSON ペイロードのみがサポートされています。

## <span id="page-16-0"></span>タグアドレス指定の例

MQTT での操作中の困難な操作の1 つとして、ペイロードとOPC のタグ内におけるコンテンツ間のマッピングが挙げられ ます。このドキュメントは、このプロセスを MQTT クライアントドライバー で実行する際に役立ちます。

#### タグアドレス指定

タグアドレス指定の形式はmqtt\_topic+payload\_item です。mqtt\_topic は、目的のデータ値がパブリッシングされるト ピックです。payload\_item は、データが必要な特定のアイテムへの、ペイロード内のパスです。いくつかの例を以下に示 します。

#### <span id="page-16-1"></span>シングルレベルJSON

```
トピック: vendor/device/data
サンプルペイロード:
{
           "s":4,
           "t":"2017-09-29T19:52:19Z",
           "q":192,
           "c":6,
           "tempint":67.1,
           "vbatt":3.28,
           "ai1":8.92,
           "ai2":0.03,
           "temp1":46.4,
           "temp2":68.0
}
```
タグアドレス指定とその値は以下のとおりです。 vendor/device/data+s = 4 vendor/device/data+t = 2017-09-29T19:52:19Z vendor/device/data+q = 192 vendor/device/data+c = 6 vendor/device/data+tempint = 67.1 vendor/device/data+vbatt = 3.28 vendor/device/data+ai1 = 8.92 vendor/device/data+ai2 = 0.03 vendor/device/data+temp1 = 46.4 vendor/device/data+temp2 = 68.0

#### 複数レベルJSON

```
トピック: vendor/device
サンプルペイロード:
{
            "ModuleUnoccupied": {
                        "EquipId":"E12",
                        "CarrierId": "C12",
                        "SubstrateLocId": "S12",
                        "LotId": "L12",
                        "DesignId": "D12",
                        "EventTime": "12322131"
            }
}
```
タグアドレス指定とその値は以下のとおりです。 vendor/device+ModuleUnoccupied/EquipId = E12 vendor/device+ModuleUnoccupied/CarrierId = C12 vendor/device+ModuleUnoccupied/SubstrateLocId = S12 vendor/device+ModuleUnoccupied/LotId = L12 vendor/device+ModuleUnoccupied/DesignId = D12 vendor/device+ModuleUnoccupied/EventTime = 12322131

### シングルレベルJSON 配列

トピック: vendor/device

サンプルペイロード:

```
{
            "FormatId": "DeviceState",
            "ApiVersion": 1,
            "CurrentTime": "2012-06-11T14:26:59.690+02:00",
            "UserSwitch": "State:Run",
            "Leds": [{
                        "Name": "IO",
                        "State": "Blinking",
                        "Color": "Red"
            },
       {
                        "Name": "SYS",
                        "State": "On",
                        "Color": "Green"
            },
       {
                        "Name": "USR",
                        "State": "On",
                        "Color": "Off"
            }]
}
タグアドレス指定とその値は以下のとおりです。
```

```
vendor/device+FormatId = DeviceState
vendor/device+ApiVerion = 1
vendor/device+CurrentTime = 2012-06-11T14:26:59.690+02:00
vendor/device+UserSwitch = State:Run
vendor/device+Leds[0]/Name = IO
vendor/device+Leds[0]/State = Blinking
vendor/device+Leds[0]/Color = Red
vendor/device+Leds[1]/Name = SYS
vendor/device+Leds[1]/State = On
vendor/device+Leds[1]/Color = Green
vendor/device+Leds[2]/Name = USR
vendor/device+Leds[2]/State = On
vendor/device+Leds[2]/Color = Off
```
#### <span id="page-17-0"></span>複数レベルJSON 配列

```
トピック: Sample/NestedArrays
サンプルペイロード:
{
             "name": "John",
             "age": 30,
             "cars": [{
                          "name": "Ford",
                          "models": ["Fiesta",
                          "Focus",
                          "Mustang"]
             },
        {
                          "name": "BMW",
                          "models": ["320",
                          "X3",
                          "X5"]
             },
        {
                          "name": "Fiat",
                          "models": ["500",
                          "Panda"]
             }]
}
```
タグアドレス指定とその値は以下のとおりです。 Sample/NestedArrays+name = John

Sample/NestedArrays+age = 30 Sample/NestedArrays+cars[0]/name = Ford Sample/NestedArrays+cars[0]/models[0] = Fiesta Sample/NestedArrays+cars[0]/models[1] = Focus Sample/NestedArrays+cars[0]/models[2] = Mustang Sample/NestedArrays+cars[1]/name = BMW Sample/NestedArrays+cars[1]/models[0] = 320 Sample/NestedArrays+cars[1]/models[1] = X3 Sample/NestedArrays+cars[1]/models[2] = X5 Sample/NestedArrays+cars[2]/name = Fiat Sample/NestedArrays+cars[2]/models[0] = 500 Sample/NestedArrays+cars[2]/models[1] = Panda

## <span id="page-19-0"></span>イベントログメッセージ

次の情報は、メインユーザーインタフェースの「イベントログ」枠に記録されたメッセージに関するものです。「イベントログ」 詳細ビューのフィルタと並べ替えについては、サーバーのヘルプを参照してください。 サーバーのヘルプには共通メッセージが 多数含まれているので、これらも参照してください。通常は、可能な場合、メッセージのタイプ (情報、警告) とトラブル シューティングに関する情報が提供されています。

### <span id="page-19-1"></span>'<チャネル>'.'<デバイス>' のタグデータベースを生成できませんでした: <理由>。

タグデータベースの作成に問題がある場合、イベントログに表示されるメッセージは、サーバーエラーと、このドライバによっ て提供される理由の組み合わせです。

サーバーメッセージ "<チャネル>.<デバイス> のタグデータベースを生成できませんでした。" は、ドライバから次のいずれか の理由と組み合わせられます。

- <sup>l</sup> [操作はユーザーによってキャンセルされました](#page-25-1)。
- <sup>l</sup> システムイベントのため、[操作はキャンセルされました](#page-25-2)。
- <sup>l</sup> プロパティが変更されたため、[操作はキャンセルされました](#page-25-3)。
- <sup>l</sup> 指定されたトピックについて、MQTT [サーバーからパブリッシングは受信されませんでした](#page-25-4)。

### <span id="page-19-2"></span>データ型の変換に失敗しました。| デバイス = '<デバイス>'、アドレス = '<アドレス>'、必要 = '<データ型>'、実際 = '<データ型>'。

#### エラータイプ:

エラー

#### 考えられる原因:

タグ上のデータ型がペイロードからのデータ型に一致しません。これは、オーバーフロー状態である場合、または変換が無 効である場合に発生します。

#### 解決策:

<span id="page-19-3"></span>タグのデータ型を修正して、ペイロードからのデータに一致させます。

### MQTT ペイロードの解析中に予期しない文字が見つかりました。| チャネル= '<チャネル >'、トピック = '<トピック>'、行 = <行>、列 = <列>。

#### エラータイプ:

警告

#### 考えられる原因:

ペイロードは有効な JSON ではありません。トークンが必要ですが、それ以外が指定されています。

#### 解決策:

<span id="page-19-4"></span>ペイロードを有効な JSON になるよう再構成してください。

### MQTT ペイロードの解析中に無効な Unicode 文字が見つかりました。| チャネル= '<チャ ネル>'、トピック = '<トピック>'、行 = <行>、列 = <列>。

#### エラータイプ:

警告

#### 考えられる原因:

不完全な、または無効な Unicode 文字のエスケープシーケンスが見つかりました。

#### 解決策:

ペイロードを有効な JSON になるよう再構成してください。

<span id="page-20-0"></span>MQTT ペイロードの解析中に、対応する引用符が見つかりませんでした。| チャネル= '< チャネル>'、トピック = '<トピック>'、行 = <行>、列 = <列>。

エラータイプ:

警告

#### 考えられる原因:

文字列の終わりの前に文末が見つかりました

#### 解決策:

<span id="page-20-1"></span>ペイロードを有効な JSON になるよう再構成してください。

### MQTT ペイロードの解析中に無効な値が見つかりました。| チャネル= '<チャネル>'、ト ピック = '<トピック>'、行 = <行>、列 = <列>。

#### エラータイプ:

警告

#### 考えられる原因:

無効な値が見つかりました。

### 解決策:

<span id="page-20-2"></span>ペイロードを有効な JSON になるよう再構成してください。

#### MQTT ペイロードの解析中に無効な数値が見つかりました。| チャネル= '<チャネル>'、ト ピック = '<トピック>'、行 = <行>、列 = <列>。

### エラータイプ:

警告

#### 考えられる原因:

ペイロードの数値が正しくありません。無効な文字が含まれている可能性があります。

#### 解決策:

<span id="page-20-3"></span>ペイロードを有効な JSON になるよう再構成してください。

### MQTT ペイロードの解析中に、配列内に予期しないトークンが見つかりました。| チャネル = '<チャネル>'、トピック = '<トピック>'、行 = <行>、列 = <列>。

#### エラータイプ:

警告

#### 考えられる原因:

ペイロード内の配列は適切にフォーマットされていません。

#### 解決策:

<span id="page-20-4"></span>ペイロードを有効な JSON になるよう再構成してください。

### MQTT ペイロードの解析中に、オブジェクト内に予期しないトークンが見つかりました。| チャネル= '<チャネル>'、トピック = '<トピック>'、行 = <行>、列 = <列>。

#### エラータイプ:

警告

### 考えられる原因:

ペイロード内のオブジェクトは適切にフォーマットされていません。

#### 解決策:

```
ペイロードを有効な JSON になるよう再構成してください。
```
## MQTT ペイロードの終わりの検索中に予期しないトークンが見つかりました。| チャネル= '<チャネル>'、トピック = '<トピック>'、行 = <行>、列 = <列>。

## エラータイプ:

警告

#### 考えられる原因:

ドキュメントの終わりの検索中に予期しないトークンが見つかりました。

#### 解決策:

<span id="page-21-1"></span>ペイロードを有効な JSON になるよう再構成してください。

## MQTT サーバーへの接続 に失敗しました。| チャネル = '<チャネル>'、 サーバー = '<ホスト 名:ポート>'。

#### エラータイプ:

警告

#### 考えられる原因:

- 1. 特定できない理由により、ドライバーはTCP/TLS を介して MQTT サーバーに接続できませんでしたが、引き続き 接続を試みます。
- 2. このチャネルはIP アドレスではなく MQTT サーバーの DNS ホスト名を使用するよう設定されています。このホスト 名をサーバーによって IP アドレスに解決することはできません。

#### 解決策:

- 1. MQTT サーバーが起動してオンラインであることを確認してください。
- 2. MQTT サーバーとの接続性の問題をすべて解決してください。
- 3. 正しい MQTT ポートが指定されていることを確認してください。
- 4. MQTT サーバー IP が、サーバーがバインドされている IP のサブネット内であることを確認してください。
- 5. MQTT サーバーがドメインに登録されていることを確認してください。

## <span id="page-21-2"></span>MQTT サーバーへの接続に失敗しました。| チャネル = '<チャネル>'、 サーバー = '<ホスト 名:ポート>'、理由 = '<ローカライズされていない理由>'。

#### エラータイプ:

警告

#### 考えられる原因:

- 1. 示された理由により、ドライバーはTCP/TLS を介して MQTT サーバーに接続できませんでしたが、引き続き接続 を試みます。
- 2. このチャネルはIP アドレスではなく MQTT サーバーの DNS ホスト名を使用するよう設定されています。このホスト 名をサーバーによって IP アドレスに解決することはできません。

#### 解決策:

- 1. MQTT サーバーが起動してオンラインであることを確認してください。
- 2. MOTT サーバーとの接続性の問題をすべて解決してください。
- 3. 正しい MQTT ポートが指定されていることを確認してください。
- 4. MQTT サーバー IP が、サーバーがバインドされている IP のサブネット内であることを確認してください。
- 5. MQTT サーバーがドメインに登録されていることを確認してください。

### <span id="page-22-0"></span>MQTT サーバーへの接続 に失敗しました。| チャネル = '<チャネル>'、 サーバー = '<ホスト 名:ポート>'、エラーコード = '<コード>'。

エラータイプ: 警告

#### 考えられる原因:

- 1. 示されたエラーコードにより、ドライバーはTCP/TLS を介して MQTT サーバーに接続できませんでしたが、引き続 き接続を試みます。
- 2. このチャネルはIP アドレスではなく MQTT サーバーの DNS ホスト名を使用するよう設定されています。このホスト 名をサーバーによって IP アドレスに解決することはできません。

#### 解決策:

- 1. MQTT サーバーが起動してオンラインであることを確認してください。
- 2. 正しい MQTT ポートが指定されていることを確認してください。
- 3. MQTT サーバー IP が、サーバーがバインドされている IP のサブネット内であることを確認してください。
- 4. MQTT サーバーがドメインに登録されていることを確認してください。

### <span id="page-22-1"></span>MQTT サーバーへの接続に失敗しました。| チャネル = '<チャネル>'、 サーバー = '<ホスト 名:ポート>'、理由 = '<理由>'、エラーコード = '<コード>'。

#### エラータイプ:

警告

#### 考えられる原因:

- 1. 示された理由とエラーコードにより、ドライバーはTCP/TLS を介して MQTT サーバーに接続できませんでしたが、 引き続き接続を試みます。
- 2. このチャネルはIP アドレスではなく MQTT サーバーの DNS ホスト名を使用するよう設定されています。このホスト 名をサーバーによって IP アドレスに解決することはできません。

#### 解決策:

- 1. MQTT サーバーが起動してオンラインであることを確認してください。
- 2. 正しい MQTT ポートが指定されていることを確認してください。
- 3. MQTT サーバー IP が、サーバーがバインドされている IP のサブネット内であることを確認してください。
- 4. MQTT サーバーがドメインに登録されていることを確認してください。

<span id="page-22-2"></span>MQTT サーバーへの接続 に失敗しました。| チャネル = '<チャネル>'、 サーバー = '<ホスト 名:ポート>'、理由 = '接続が拒否されました; MQTT バージョンはサポートされていません '。

#### エラータイプ:

警告

#### 考えられる原因:

ドライバーはTCP/TLS を介して MQTT サーバーに接続できましたが、サーバーはMQTT CONNECT の要求を拒否しま した。

#### 解決策:

<span id="page-23-0"></span>指定された MQTT バージョンがMQTT サーバーのサポートされているバージョンに一致することを確認してください。

### MQTT サーバーへの接続に失敗しました。| チャネル= '<チャネル>'、サーバー = '<ホスト 名:ポート>'、理由 = '接続が拒否されました; クライアント ID が拒否されました'。

#### エラータイプ:

警告

#### 考えられる原因:

ドライバーはTCP/TLS を介して MQTT サーバーに接続できましたが、サーバーはMQTT CONNECT の要求を拒否しま した。

#### 解決策:

有効なクライアント ID が指定されていることを確認してください。空のクライアント ID または23 文字より長いクライアント ID は、MQTT バージョン 3.1 ではサポートされていません。

### <span id="page-23-1"></span>MQTT サーバーへの接 続 に失 敗 しました。 | チャネル = '<チャネル>'、 サーバー = '<ホスト

名:ポート>'、理由 = '接続が拒否されました; MQTT サーバーが使用できません'。 エラータイプ:

警告

#### 考えられる原因:

ドライバーはTCP/TLS を介して MQTT サーバーに接続できましたが、サーバーはMQTT CONNECT の要求を拒否しま した。

#### 解決策:

<span id="page-23-2"></span>MQTT サーバーが起動してオンラインであることを確認してください。

### MQTT サーバーへの接続に失敗しました。| チャネル= '<チャネル>'、サーバー = '<ホスト 名:ポート>'、理由 = '接続が拒否されました; 不正なユーザー名またはパスワード'。

#### エラータイプ:

警告

#### 考えられる原因:

ドライバーはTCP/TLS を介して MQTT サーバーに接続できましたが、サーバーはMQTT CONNECT の要求を拒否しま した。

#### 解決策:

<span id="page-23-3"></span>MQTT サーバーに従って、有効なユーザー名とパスワードが指定されていることを確認してください。

#### MQTT サーバーへの接続に失敗しました。| チャネル= '<チャネル>'、サーバー = '<ホスト 名:ポート>'、理由 = '接続が拒否されました; 接続が承認されていません'。

エラータイプ:

警告

#### 考えられる原因:

ドライバーはTCP/TLS を介して MQTT サーバーに接続できましたが、サーバーはMQTT CONNECT の要求を拒否しま した。

#### 解決策:

MQTT サーバーに従って、有効なユーザー名とパスワードが指定されていることを確認してください。

### <span id="page-24-0"></span>MQTT サーバーへの接続 に失敗しました。| チャネル = '<チャネル>'、 サーバー = '<ホスト 名:ポート>'、理由 = '接続が拒否されました'、エラーコード = '<コード>'。

## エラータイプ:

警告

#### 考えられる原因:

ドライバーはTCP/TLS を介して MQTT サーバーに接続できましたが、サーバーはMQTT CONNECT の要求を拒否しま した。

#### 解決策:

エラーコードが文書化されていません。エラーコードの説明は、最新のMQTT 仕様またはMQTT サーバーを参照してくだ さい。

## <span id="page-24-1"></span>MQTT サーバーとの接続が失われました。| チャネル= '<チャネル>'、サーバー = '<ホスト 名:ポート>'。

#### エラータイプ:

警告

#### 考えられる原因:

ドライバーはMQTT サーバーとの接続を失いましたが、設定された再接続間隔で再接続を試みます。

#### 解決策:

- 1. MQTT サーバーが起動してオンラインであることを確認してください。
- 2. MQTT サーバーとの接続性の問題をすべて解決してください。

#### <span id="page-24-2"></span>トピックを購読できません。| チャネル= '<チャネル>'、トピック = '<トピック>'。

エラータイプ:

警告

#### 考えられる原因:

購読の要求中にドライバーはMQTT サーバーとの接続を失いましたが、設定された再接続間隔で再接続を試みます。

#### 解決策:

- 1. MQTT サーバーが起動してオンラインであることを確認してください。
- 2. MQTT サーバーとの接続性の問題をすべて解決してください。

### <span id="page-24-3"></span>トピックを購読解除できません。| チャネル= '<チャネル>'、トピック = '<トピック>'。

#### エラータイプ:

警告

#### 考えられる原因:

購読解除の要求中にドライバーはMQTT サーバーとの接続を失いましたが、設定された再接続間隔で再接続を試み ます。

#### 解決策:

- 1. MQTT サーバーが起動してオンラインであることを確認してください。
- 2. MQTT サーバーとの接続性の問題をすべて解決してください。

### <span id="page-25-0"></span>MQTT サーバーは要求した QoS をサポートできません。より低い QoS を購読しています。 | チャネル= '<チャネル>'、トピック = '<トピック>'、要求した QoS = <QoS>、購読している  $QoS =$

#### エラータイプ:

警告

#### 考えられる原因:

MQTT サーバーは、要求したサービスの品質をサポートするように設定されていない可能性があります。

#### 解決策:

<span id="page-25-1"></span>MQTT サーバー構成を確認します。

#### 操作はユーザーによってキャンセルされました。

#### エラータイプ:

警告

#### 考えられる原因:

自動タグ生成はユーザーによってキャンセルされました。

#### 解決策:

<span id="page-25-2"></span>自動タグ生成を再試行し、完了するまで実行できます。

#### システムイベントのため、操作はキャンセルされました。

エラータイプ: 警告

#### 考えられる原因:

- 1. 自動タグ生成中にチャネルが削除されました。
- 2. 自動タグ生成中にデモタイマーがが期限切れになりました。
- 3. サーバーランタイムは中止または再初期化されました。

#### 解決策:

<span id="page-25-3"></span>自動タグ生成を修正および再起動します。

#### プロパティが変更されたため、操作はキャンセルされました。

#### エラータイプ:

警告

#### 考えられる原因:

プロパティが変更され、MQTT サーバーへの新規接続が必要です。

#### 解決策:

<span id="page-25-4"></span>接続プロパティに対して必要なすべての変更を実行し、自動タグ生成を再実行してください。

#### 指定されたトピックについて、MQTT サーバーからパブリッシングは受信されませんでした。

#### エラータイプ:

警告

#### 考えられる原因:

- 1. MQTT サーバーへの接続に問題がある可能性があります。
- 2. 自動タグ生成に使用したトピックへのパブリッシングはなかった可能性があります。

### 解決策:

- 1. トピックプロパティを確認して、トピックが少なくとも 1 つのデータパブリッシングを受信していることを確認します。必 要に応じて、MQTT クライアントを使用し、自動タグ生成に選択したトピックにパブリッシングが行われていることを 確認してください。
- 2. その他のイベントログのメッセージを確認して、接続の問題があったかどうかを確認してください。自動タグ生成を 修正して再試行してください。

### <span id="page-26-0"></span>MQTT バージョンはサーバーによって自動的に選択されました。| チャネル= '<チャネル>'、 サーバー = '<ホスト名:ポート>'、MQTT バージョン = <バージョン>。

## エラータイプ:

情報

注記:

このメッセージは、チャネル上のプロパティ 'MQTT サーバーバージョン' が'自動' に設定されている場合にのみ表示されま す。

# <span id="page-27-0"></span>索引

## $\prec$

<チャネル>.<デバイス> のタグデータベースを生成できませんでした。 [20](#page-19-1)

## B

Boolean [14](#page-13-1) Byte [14](#page-13-2)

## C

Char [14](#page-13-3)

## D

Double [14](#page-13-4) DWord [14](#page-13-5)

## F

Float [14](#page-13-6)

## I

ID [10](#page-9-0)

## J

JSON [5](#page-4-1), [17](#page-16-1)

## L

Long [14](#page-13-7) LongLong [14](#page-13-8)

## M

MQTT [5](#page-4-2)

- MQTT サーバー [5](#page-4-3), [7](#page-6-0) MQTT サーバーが使用できません'。 [24](#page-23-1) MQTT サーバーとの接続が失われました。| チャネル= '<チャネル>'、サーバー = '<ホスト名 ポート>'。 [25](#page-24-1) MQTT サーバーバージョン [8](#page-7-1) MQTT サーバーは要求した QoS をサポートできません。より低い QoS を購読しています。| チャネル= '<チャネル>'、 トピック = '<トピック>'、要求した QoS = <QoS>、購読している QoS = <QoS>。 [26](#page-25-0) MQTT サーバーへの接続に失敗しました。| チャネル = '<チャネル>'、サーバー = '<ホスト名 ポート>'、エラーコード = '<コード>'。 [23](#page-22-0) ポート>'、理由 = '<ローカライズされていない理由>'。 [22](#page-21-2) ポート>'、理由 = '<理由>'、エラーコード = '<コード>'。 [23](#page-22-1) ポート>'、理由 = '接続が拒否されました [23-24](#page-22-2) ポート>'、理由 = '接続が拒否されました'、エラーコード = '<コード>'。 [25](#page-24-0) ポート>'。 [22](#page-21-1) MQTT バージョンはサーバーによって自動的に選択されました。| チャネル= '<チャネル>'、サーバー = '<ホスト名 ポート>'、MQTT バージョン = <バージョン>。 [27](#page-26-0) MQTT バージョンはサポートされていません'。 [23](#page-22-2) MQTT ペイロードの解析中に、オブジェクト内に予期しないトークンが見つかりました。| チャネル= '<チャネル>'、トピッ ク = '<トピック>'、行 = <行>、列 = <列>。 [21](#page-20-4) MQTT ペイロードの解析中に、対応する引用符が見つかりませんでした。| チャネル= '<チャネル>'、トピック = '<トピッ ク>'、行 = <行>、列 = <列>。 [21](#page-20-0) MQTT ペイロードの解析中に、配列内に予期しないトークンが見つかりました。| チャネル= '<チャネル>'、トピック = '< トピック>'、行 = <行>、列 = <列>。 [21](#page-20-3) MQTT ペイロードの解析中に無効な Unicode 文字が見つかりました。| チャネル= '<チャネル>'、トピック = '<トピック >'、行 = <行>、列 = <列>。 [20](#page-19-4) MQTT ペイロードの解析中に無効な数値が見つかりました。| チャネル= '<チャネル>'、トピック = '<トピック>'、行 = < 行>、列 = <列>。 [21](#page-20-2) MQTT ペイロードの解析中に無効な値が見つかりました。| チャネル= '<チャネル>'、トピック = '<トピック>'、行 = <行 >、列 = <列>。 [21](#page-20-1)
- MQTT ペイロードの解析中に予期しない文字が見つかりました。| チャネル= '<チャネル>'、トピック = '<トピック>'、行 = <行>、列 = <列>。 [20](#page-19-3)
- MQTT ペイロードの終わりの検索中に予期しないトークンが見つかりました。| チャネル= '<チャネル>'、トピック = '<ト ピック>'、行 = <行>、列 = <列>。 [22](#page-21-0)

### N

NestedArrays [18](#page-17-0)

### Q

QWord [14](#page-13-9)

### S

Short [14](#page-13-10) SSL/TLS [8](#page-7-2)

## W

Word [14](#page-13-11)

## い

イベントログメッセージ [20](#page-19-0)

## き

キャッシュからの初回更新 [11](#page-10-2)

## く

クライアント ID [8](#page-7-3) クライアント ID が拒否されました'。 [24](#page-23-0) クライアント固有のスキャン速度を適用 [11](#page-10-3) クライアント証明書 [8](#page-7-4)

## こ

コピー [12](#page-11-0)

## さ

サービス停止 [15](#page-14-2) サブグループ [13](#page-12-1) サブスクリプション QoS [8](#page-7-5)

## し

システムイベントのため、操作はキャンセルされました。 [26](#page-25-2) シミュレーション [10](#page-9-1)

## す

スキャンしない、要求ポールのみ [11](#page-10-4) スキャンモード [11](#page-10-5) すべてのデータを指定したスキャン速度で要求 [11](#page-10-6)

## た

```
タイミング 8
タイムスタンプ動作 15
タグアドレスの説明 16
タグアドレス指定の例 17
タグに指定のスキャン速度を適用 11
タグ生成 11
```
## ち

チャネル割り当て [10](#page-9-2)

## て

データコレクション [10](#page-9-3) データ型の説明 [14](#page-13-0) データ型の変換に失敗しました。| デバイス = '<デバイス>'、アドレス = '<アドレス>'、必要 = '<データ型>'、実際 = '< データ型>'。 [20](#page-19-2) デバイスのプロパティ - 一般 [9](#page-8-0)

## と

```
トピック 12
トピックを購読できません。| チャネル= '<チャネル>'、トピック = '<トピック>'。 25
トピックを購読解除できません。| チャネル= '<チャネル>'、トピック = '<トピック>'。 25
ドライバー 10
```
## は

パスワード [8](#page-7-6)

## ふ

ブローカ [5](#page-4-3) プロパティが変更されたため、操作はキャンセルされました。 [26](#page-25-3)

### へ

ペイロード [16-17](#page-15-1)

## ほ

ポート [8](#page-7-7) ホスト [7](#page-6-1)

## も

モデル [10](#page-9-5)

## ゆ

ユーザー名 [8](#page-7-8)

## わ

ワイルドカード [16](#page-15-2)

## 椢

概要 [5](#page-4-0)

## 梼

検出時間 [12](#page-11-2)

## 儭

再接続最小時間 [9](#page-8-1) 再接続最大時間 [9](#page-8-2)

## 仼

作成 [13](#page-12-2)

## 抧

指定されたトピックについて、MQTT サーバーからパブリッシングは受信されませんでした。 [26](#page-25-4) 指定したスキャン速度以下でデータを要求 [11](#page-10-8)

## 鏾

上書き [12](#page-11-3)

## 捅

接続が承認されていません'。 [24](#page-23-3) 接続のタイムアウト [9](#page-8-3)

## 觍

設定 [6](#page-5-0)

## 詌

説明 [10](#page-9-6)

## 摭

操作はユーザーによってキャンセルされました。 [26](#page-25-1)

## 設

認証 [5](#page-4-4)

## 呡

品質 [15](#page-14-0)

## 䶭

不確定 [15](#page-14-3) 不正なユーザー名またはパスワード'。 [24](#page-23-2) 不良 [15](#page-14-4)

## 攧

文字列 [14](#page-13-12)

## 厭

名前 [10](#page-9-7)

## 舏

良好 [15](#page-14-5)